# **Willkommen bei mh-software**

Vielen Dank für den Einsatz von mh-software.

Mit der BIM-Planungssoftware von mh software besitzen Sie sehr leistungsfähige Programme, um die in der täglichen Praxis vorkommenden Berechnungen im Bereich Heizung-Lüftung-Klima-Sanitär und Wirtschaftlichkeit effektiv durchführen zu können.

# **Über mh-software**

Die mh software GmbH entwickelt und vertreibt bereits seit 1985 TGA-Planungssoftware und zählt zu den führenden Anbietern in Deutschland

Für weitere Informationen zu mh-software bzw. den Programmen nehmen Sie bitte Kontakt mit uns auf:

> **mh-software GmbH Greschbachstr. 3 D-76229 Karlruhe**

Tel.: (0721) 62 52 0 - 0 Fax. (0721) 62 52 0 – 11 E-Mail: info@mh-software.de

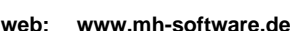

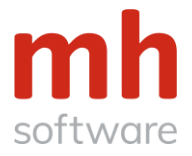

## **Technische Unterstützung**

Wenn Sie Fragen zur Bedienung haben, gehen Sie bitte so vor:

- Beginnen Sie mit den "Tutorials". Sie werden dabei Schritt für Schritt an die Arbeitsweise mit mh-BIM herangeführt.
	- Viele Fragen klären sich automatisch bei der Bearbeitung dieser Tutorials.
- Lesen Sie die Online-Hilfe (F1), die nach der Programminstallation zur Verfügung steht.
- Im Programm wird an vielen Stellen über das Symbol @ eine kontextsensitive Erklärung angeboten.
- Über das Symbol Starten Sie erklärende Lehrfilme direkt aus mh-software heraus.
- Haben Sie dennoch Fragen, dann senden Sie eine email an hotline@mh-software.de
- Oder rufen Sie die Hotline unter (0721) 62 52 0 20 an.

## **Leistungsumfang der mh-BIM 7 UNI-Version**

mh-BIM 7 bietet den vollen Leistungsbereich für eine BIM-gerechte TGA-Planung.

So können mit dem integrierten IFC-Viewer beispielsweise Tragwerks-, Elektro- oder beliebige anderer IFC-Daten importiert und bei der Planung und Kollisionsprüfung berücksichtigt werden.

Objekten können beliebige Eigenschaften zugewiesen und über frei wählbare Filter selektiert, ausgewählt und bearbeitet werden.

Die Protokollierung per BCF (BIM Collaboration Format) und der Export der mh-Planung via IFC-Datei ermöglichen den Datenaustausch in einer von BIM geprägten Planungswelt.

Die Module verfügen über den kompletten Leistungsumfang der Vollversion, d.h. sämtliche Programmfunkionen stehen Ihnen zur Verfügung. Lediglich die Projektgröße ist eingeschränkt.

## **Verwendung der Projekte**

mh-BIM 7 Projekte können in einem beliebigen Pfad bearbeitet werden, sofern der Pfad mit einem Laufwerksbuchstaben beginnt.

Über UNC-Pfade der "Netzwerkumgebung" können keine Projekte bearbeitet werden

Sie können beliebig viele Projekte anlegen, abspeichern und ausdrucken.

Die UNI-Version wird Ihnen ausschließlich zu Lehr- und Studienzwecken überlassen.

**Eine kommerzielle Verwendung der Ergebnisse ist nicht gestattet.**

## **Wichtiger Hinweis zur Laufzeit der UNI-version**

Nach der Installation werden die Lizenzen eingerichtet, geben Sie dazu bitte die Registrierungsnummer ein, die Ihnen gemeinsam mit dem Link zum Download des setups mitgeteilt wurde.

### **Die Laufzeit der UNI-Version ist vorgegeben und fest mit den Lizenzen verknüpft.**

Sie ist unabhängig vom Installationstag und kann durch Verändern des Systemdatums NICHT manipuliert werden. Überprüfen Sie bitte vor der Installation, ob an Ihrem Computer das aktuelle Tagesdatum eingestellt ist!

**Versäumen Sie keine Zeit. Installieren und registrieren Sie sich am besten jetzt sofort.**

# **Einstieg**

### 1. **Beispiel-Projekt**

Gemeinsam mit der Programminstallation wird ein Beispiel-Projekt im Pfad "**C:\Users\IHR-NAME\Documents\mh-software\Projekte"** abgelegt.

Öffnen Sie das Beispiel-Projekt über die mh-Projektverwaltung und "klicken" Sie durch alle Menüs und Reiter. So können Sie sich in diesem vorbereiteten Projekt am besten mit den Funktionen vertraut machen.

### 2. **Tutorials**

Wir empfehlen ausdrücklich, die auf unserer Homepage bereit gestellten Tutorials herunterzuladen und durchzuarbeiten.

Sie lernen darin die grundsätzlichen Bedienungsphilosopie und erhalten wertvolle Hinweise für den effektiven Einsatz der mh-Berechnungen.

[https://www.mh-software.de/service-support/handbuecher-und-tutorials.html](https://www.mh-software.de/service-support/programmeinfuehrung/handbuecher-und-tutorials.html)

Insbesondere das RaumGEO-Tutorial sollte zum "Pflichtprogramm" gehören. Die Kenntnis über das Zusammenspiel der einzelnen Module wird dabei vermittelt, das ist wichtig, damit Sie wirklich von mh-BIM profitieren.

### 3. **Handbücher**

Die Programmbedienung ist komplett "online" beschrieben. Nutzen Sie über die Hilfe-Buttons oder mit der Taste F1 das integrierte Hilfesystem. Zusätzlich stehen die Handbücher als PDF-Dokument zum Herunterladen bereit:

[https://www.mh-software.de/service-support/handbuecher-und-tutorials.html](https://www.mh-software.de/service-support/programmeinfuehrung/handbuecher-und-tutorials.html)

### 4. **Videos**

Die Lehrfilme können direkt aus mh-BIM 7 heraus über das Svmbol @ aestartet werden.

Zusammengefasst finden Sie alle Videos auch auf unserer Homepage: [https://www.mh-software.de/service-support/demo-und-lehrfilme.html](https://www.mh-software.de/service-support/programmeinfuehrung/demo-und-lehrfilme.html)

# **Module der UNI-Version**

mh-BIM 7 – UNI-Versionen sind verfügbar für die Module:

- **IFC-Viewer**
- **RaumGEO**
- **Bauteil ( U-Wert )**
- **Heizlast**
- **Kühllastberechnung nach VDI 2078 / VDI 6007**
- **Heizkörperauslegung**
- **Fussbodenheizungsauslegung**
- **Rohrnetzberechnung (Heizung und Kälte)**
- **Luftkanalnetzplanung**
- **Trinkwasserplanung**
- **Abwasserplanung**
- **Durchbruchsplanung**
- **Layout**

Nach Überschreiten der Laufzeit können Sie mit dem **mh-Viewer** Ihre Projekte öffnen und die Daten von RaumGEO und den Modulen RohrSYS, KanSYS und SanSYS betrachten.

Der **mh-Viewer** ist in

• **mh-BIM Starter**

enthalten.

mh-BIM Starter ist kostenlos und unbegrenzt lauffähig. Sie stehen Ihnen somit auch nach Ablauf der UNI-Version dauerhaft zur Verfügung.

mh-BIM Starter ermöglicht eine komplette Heizungsplanung für eine Projektgröße von maximal 30 Räume, 45 Heizkörper/Verbraucher, 450 m<sup>2</sup> Fußbodenfläche und 45.000 W Wärmeleistung.

Mehr über mh-BIM Starter und mh-BIM Viewer erfahren Sie hier:

<https://www.mh-software.de/service-support/freeware/mh-bim-starter.html>

# **Installation der mh–BIM 7 UNI-Version**

Für die Installation benötigen Sie für Ihren Computer Administrator-Rechte

### 1. *Download*

Den Zugang zum Installationspaket erhalten Sie von uns per E-Mail. Nehmen Sie über den Link in der E-Mail den Download vor.

#### 2. *Installation beginnen*

- a) Öffnen Sie mit dem Windows-(Datei)-Explorer den Ordner, in den Sie das Installationsprogramm gespeichert haben.
- b) Klicken Sie mit der rechten Maustaste auf "setup\_mh-bim7.exe" und wählen Sie "Als Administrator ausführen".
- c) Folgen Sie den Anweisungen der Basis-Installation.

### 3. *Basis-Installationspfad*

Bei der Erst-Installation können Sie für die Basis den Zielordner angeben. Vorgeschlagen wird "C:\ProgramData\mh-software\mhBasis7". Wir empfehlen, diesen Pfad zu verwenden. Folgen Sie den Anweisungen bis die Basis-Installation abgeschlossen ist.

## 4. *Lizenz-Dienst und Lizenz-Server*

Nach Abschluß der Basis-Installation wird automatisch die Installation des Lizenz-Servers angeboten. Für die UNI-Version wird jedoch keine Lizenzverwaltung benötigt. Klicken Sie auf Nein, um die Server-Installation zu überspringen.

### 5. *Client-Installation*

Nach Abschluss der Basis-Installation erfolgt die Client-Installation Wählen Sie unbedingt **JA,** damit die Client-Installation durchgeführt wird. Folgen Sie den Anweisungen bis die Client-Installation abgeschlossen ist.

#### 6. **Neustart**

Um die Installation abzuschließen und ggf. alle erforderlichen Registry-Eintragungen zu ermöglichen, empfehlen wir Windows herunter zu fahren und neu zu starten..

### 7. **Programstart**

Starten Sie mh-BIM 7 über die Verknüpfung auf Ihrem Desktop.

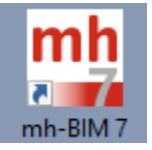

### 8. **Registrierung**

Nach der Installation werden die Lizenzen eingerichtet.

Beim ersten Start öffnet sich automatisch der Lizenzmanager. (Sie können den Lizenzmanager auch jederzeit aus dem ?-Menü aufrufen.)

**Geben Sie bitte die Registrierungsnummer ein, die Ihnen gemeinsam mit dem Link zum Download des setups mitgeteilt wurde.**

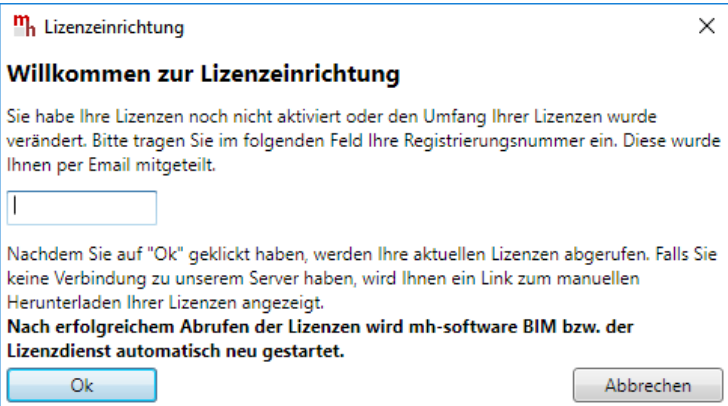

Nach erfolgreicher Registrierung wird mh-BIM 7 automatisch neu gestartet.

### 9. **Gratulation**

Nun ist mh-BIM 7 einsatzbereit.

#### 10. **Tutorials**

Wir empfehlen mit den Tutorials zu beginnen: [https://www.mh-software.de/service-support/handbuecher-und-tutorials.html](https://www.mh-software.de/service-support/programmeinfuehrung/handbuecher-und-tutorials.html)

### **Viel Erfolg im Studium und beim Einsatz von mh-BIM 7!**